## **Checking Terms and Conditions**

If you want to review the Terms and Conditions that were agreed to when you set up your Calendar Centre iCal fee you can do so by logging into the Calendar Centre via the link in Brightspace (under Useful links) or use the link her [https://calendarcentre.bournemouth.ac.uk/.](https://calendarcentre.bournemouth.ac.uk/) 

Once you have logged in, click on your name at the top right hand side of the screen to drop down the menu and

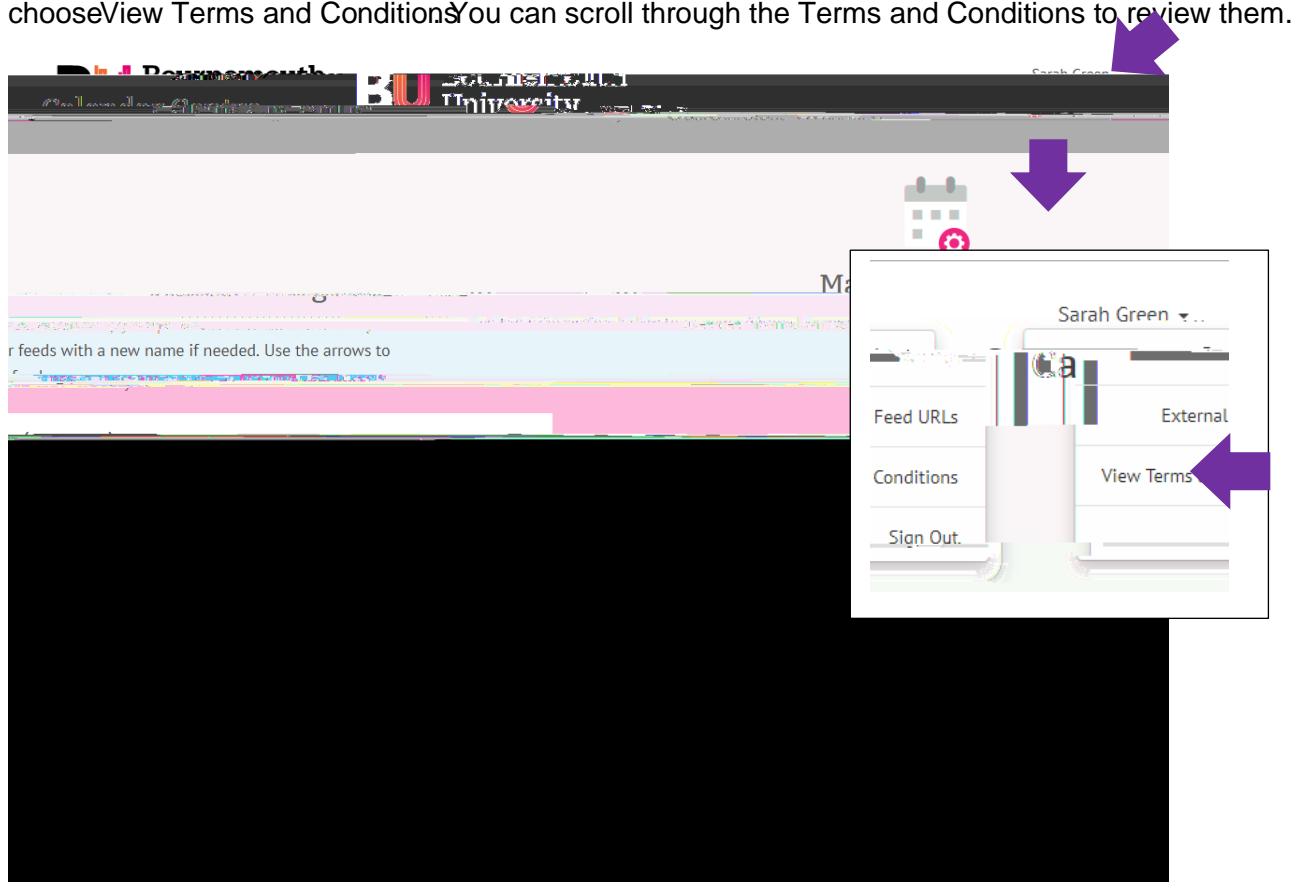

Click on Closeto exit the Terms and Conditions window, lowish to unsubscribe frequired.

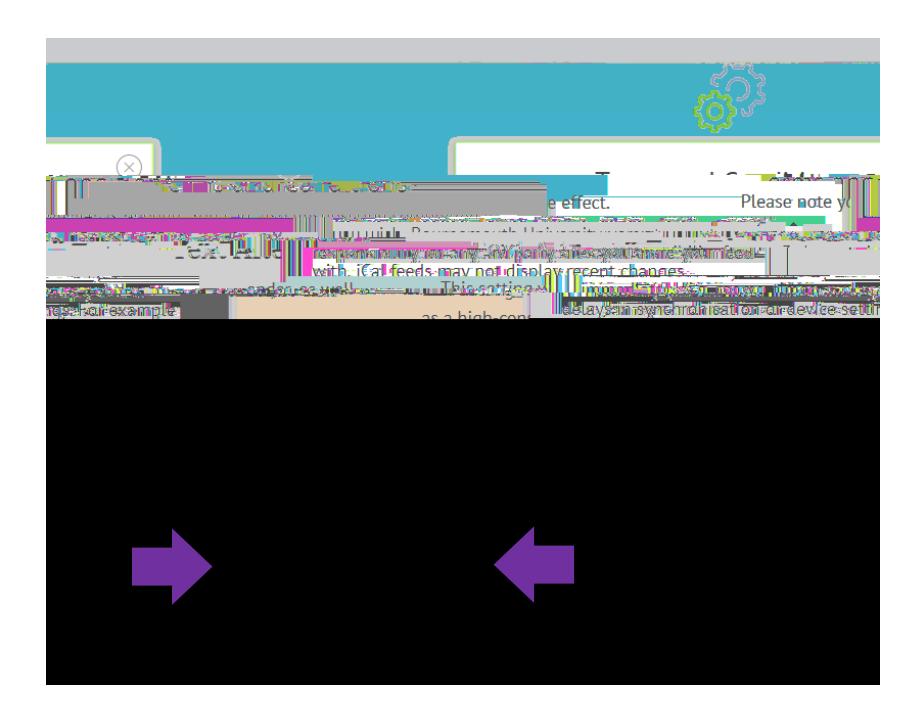

[calendarcentre@bournemouth.ac.](mailto:calendarcentre@bournemouth.ac.uk)uk August 2019